# **Домашняя работа студента**

# **Как добавить файл jpg, jpeg**

#### 1. Раздел «Домашняя работа студента»

P Самостоятельная работа Песня-алфавит. Дополнительно Домашняя работа студента. Урок <mark>1</mark>

#### 2. «Добавить ответ на задание»

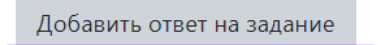

Вы пока не предоставили ответ на задание

### 3. Файл из компьютера

1) Домашняя работа студента. Урок 1

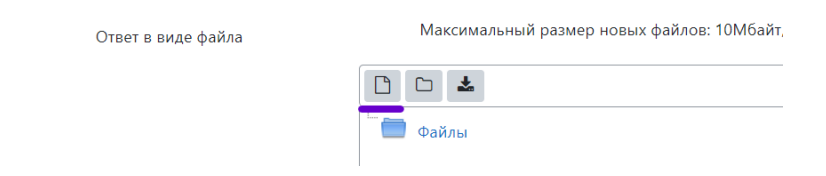

#### 2) Выбор файла

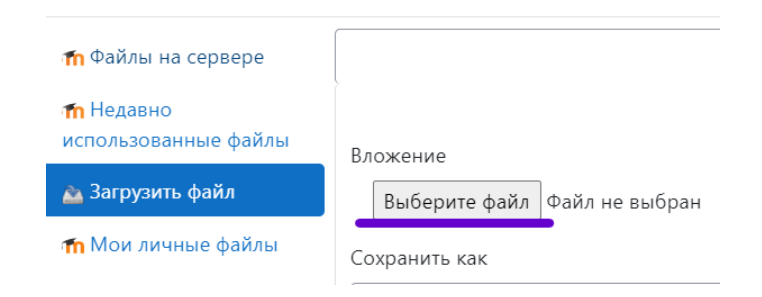

#### 4. Загрузить

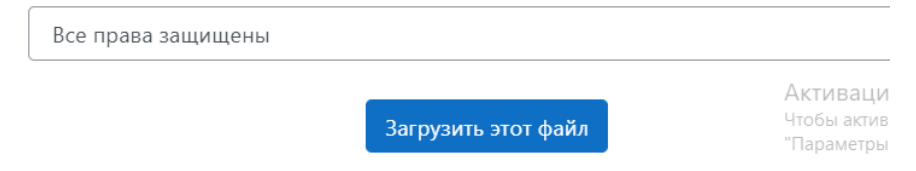

## 5. Сохранить

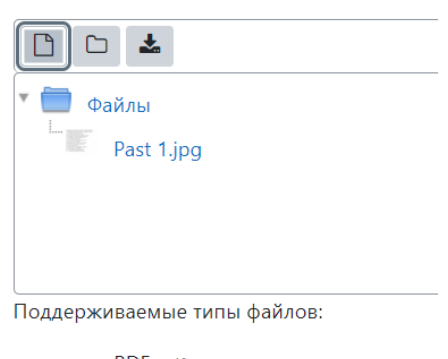

документ PDF .pdf Изображение (JPEG) .jpeg .jpg Поддерживаются форматы файлов изобра»

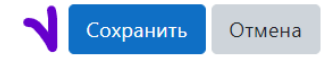